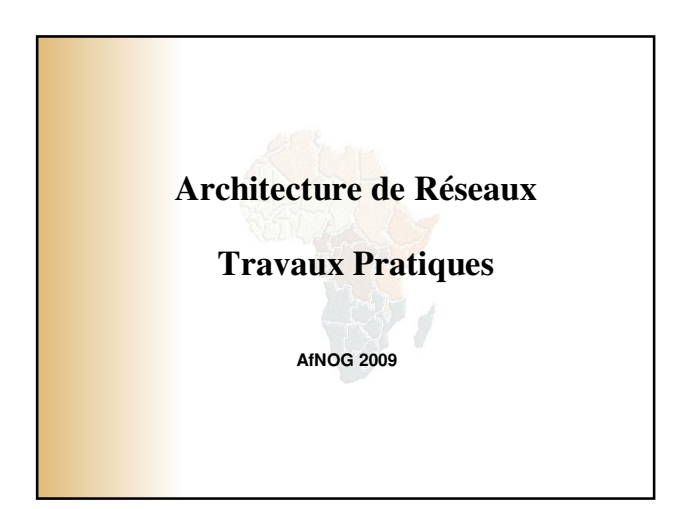

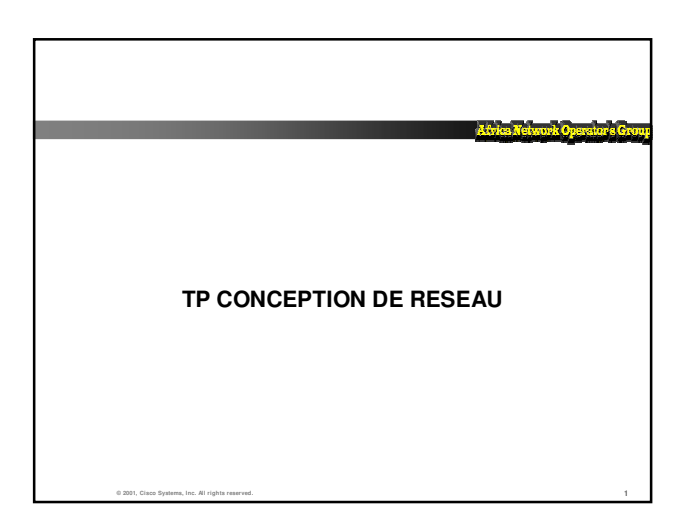

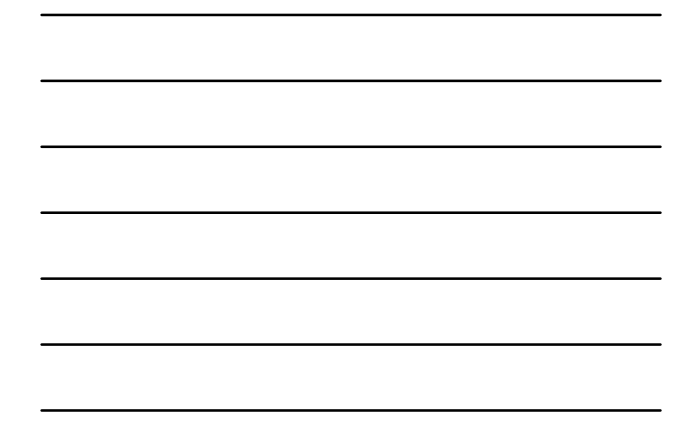

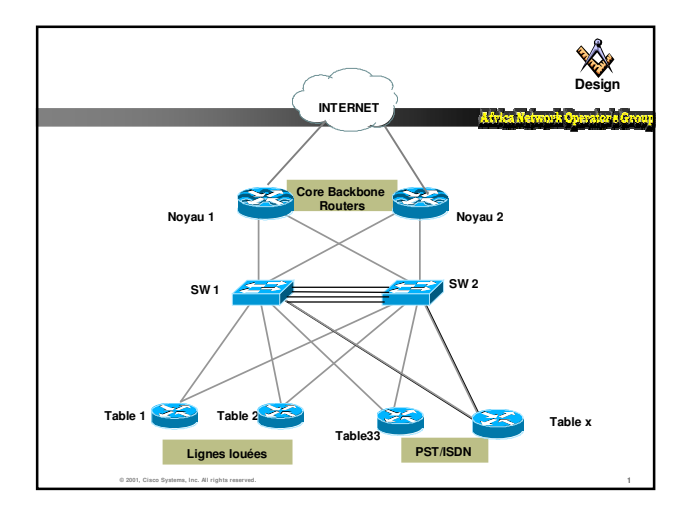

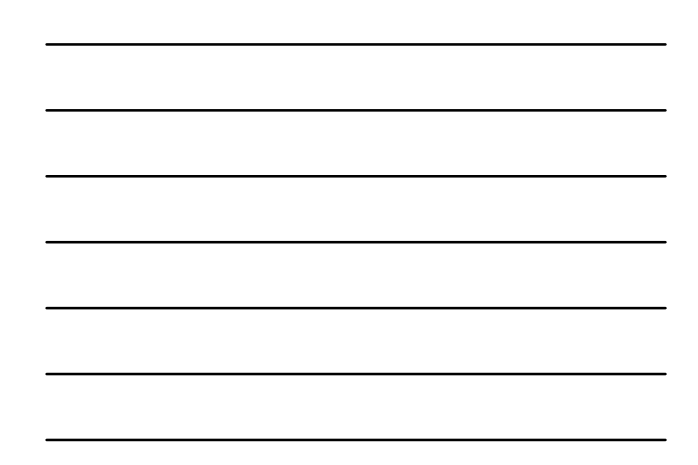

## أستنبه

- **Connectez les interfaces de votre routeur sur chacun des**
- **switch (e0/0 sur sw1 et e0/1 vers sw2** • **Adresses a utiliser pour les interfaces Ethernet Sw1: 196.200.221.0/28 (3-14) Sw2: 196.200.221.16/28(19-30)** • **Configurez le loopback 196.200.221.24x/32**
- 
- 
- **Activer OSPF sur votre routeur avec authentification Injectez les préfixes de loopback et de vos connexions Ethernet dans OSPF**
- **Les routeurs du Noyau injectent du default**
- **Quels sont les préfixes disponibles dans OSPF?**
- **Faire des traceroute vers les loopback et vers Internet a partir de vos routeurs** • **Simulez des pannes de switch et de routeur**

**© 2001, Cisco Systems, Inc. All rights reserved.** 1

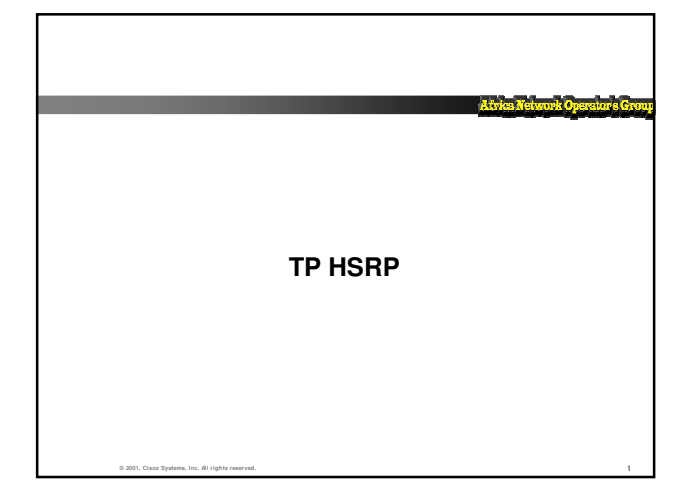

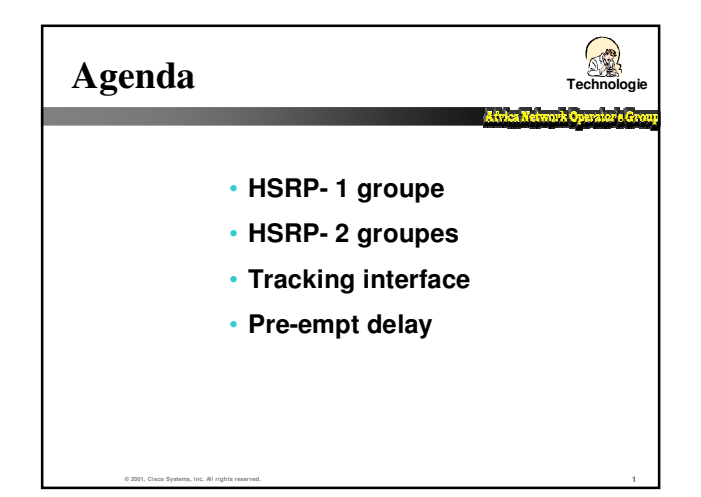

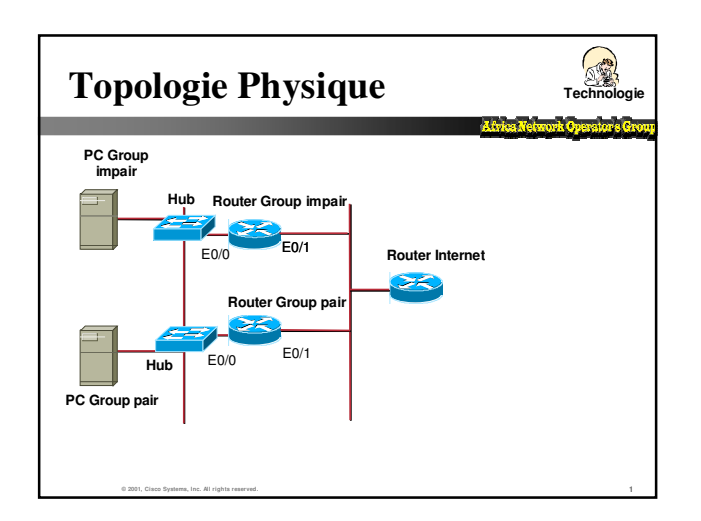

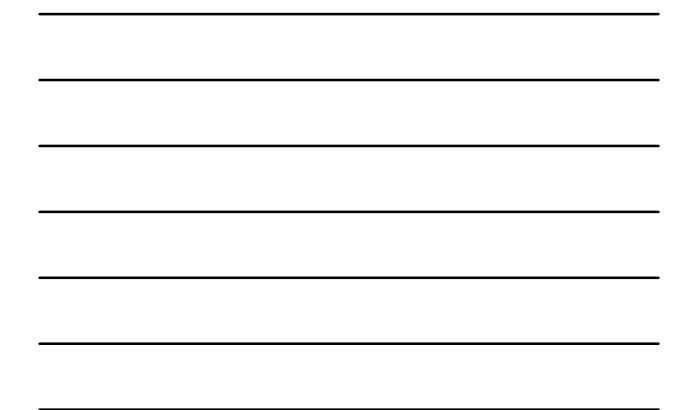

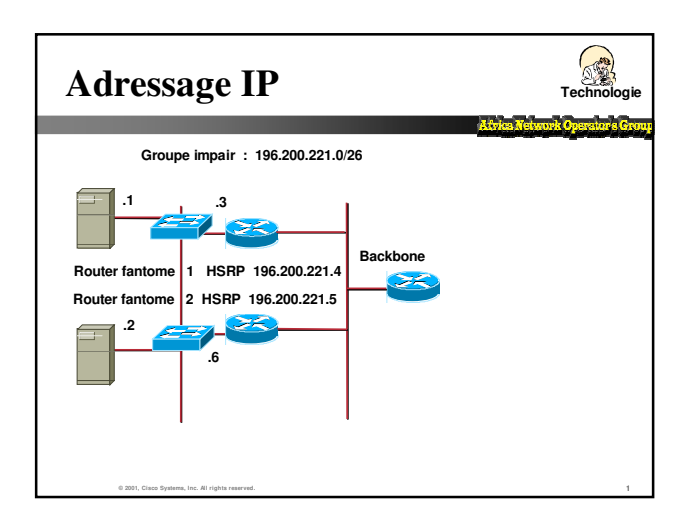

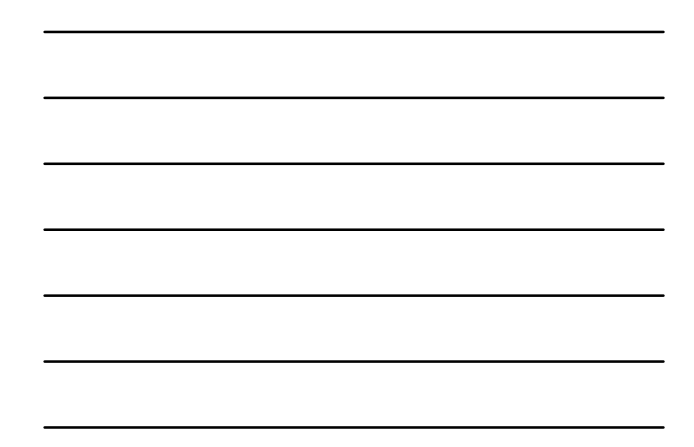

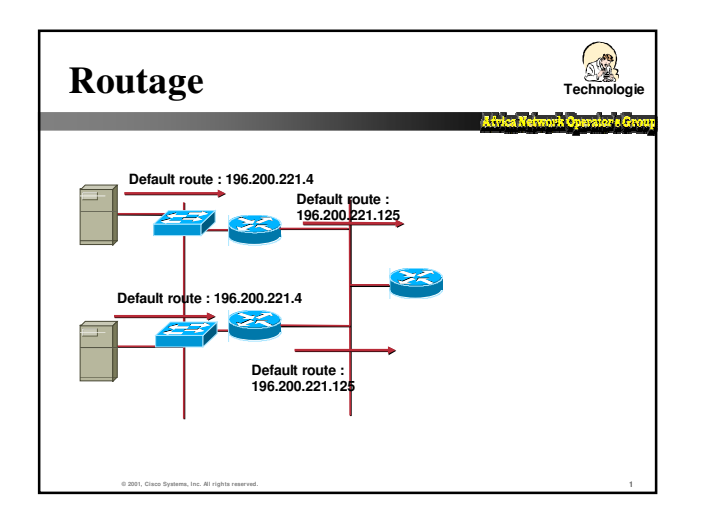

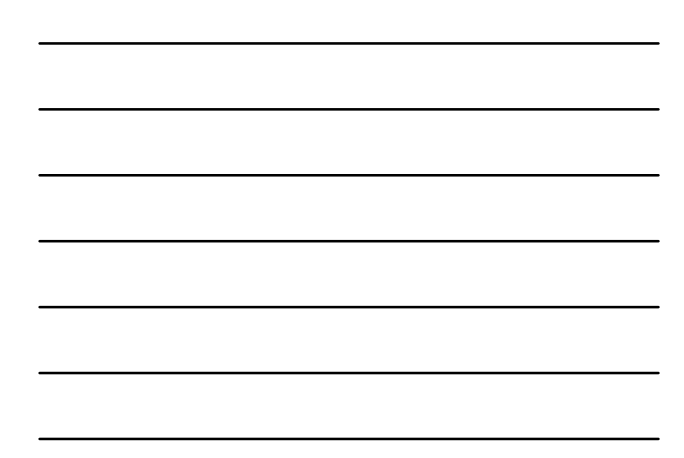

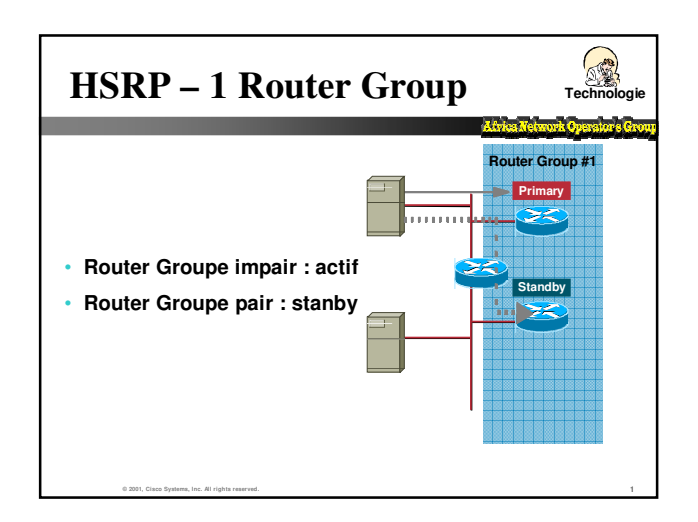

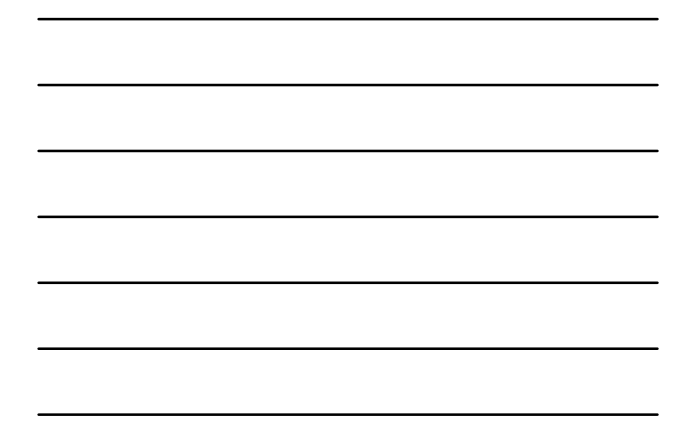

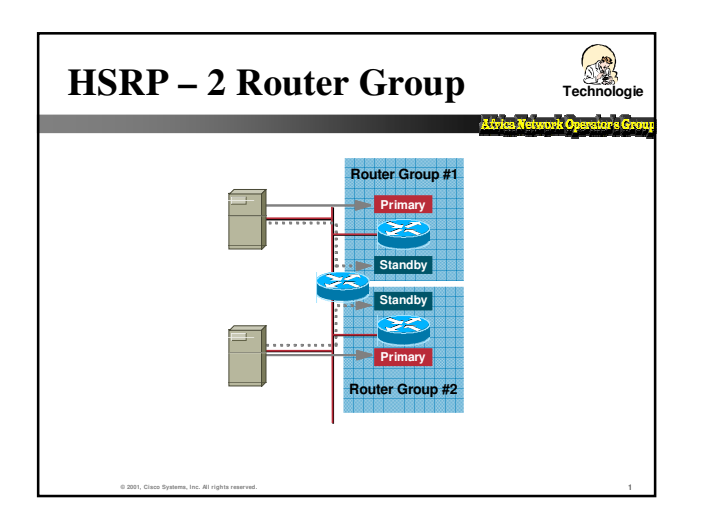

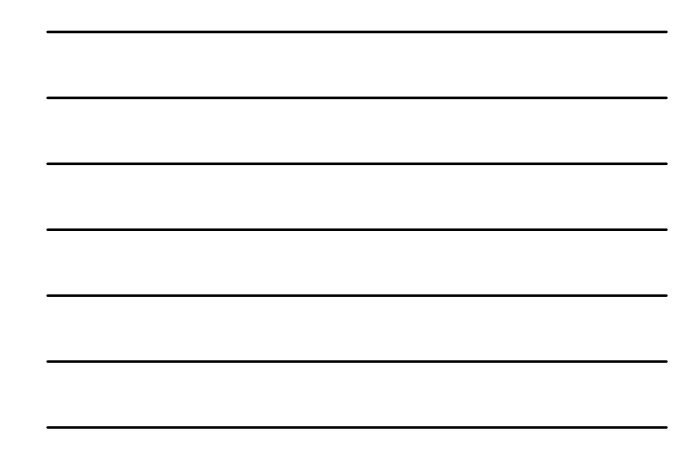

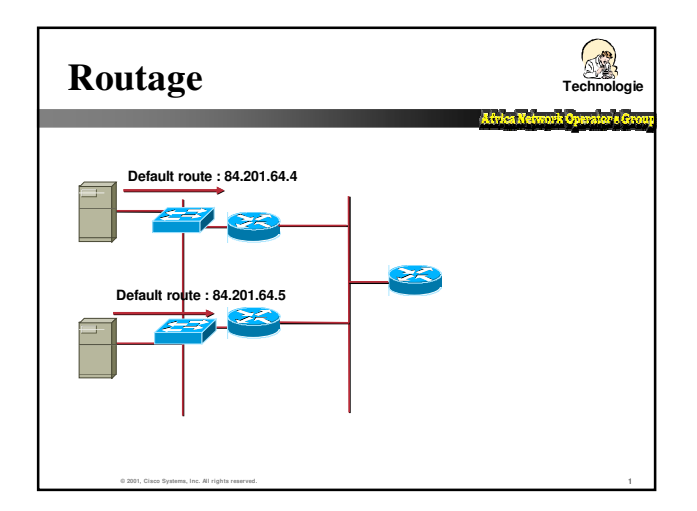

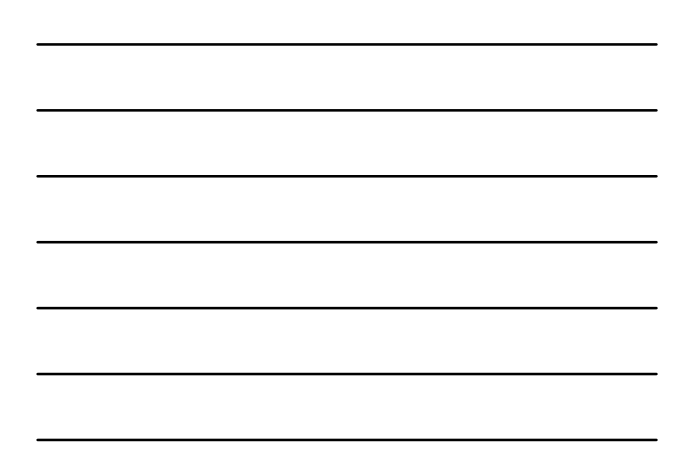

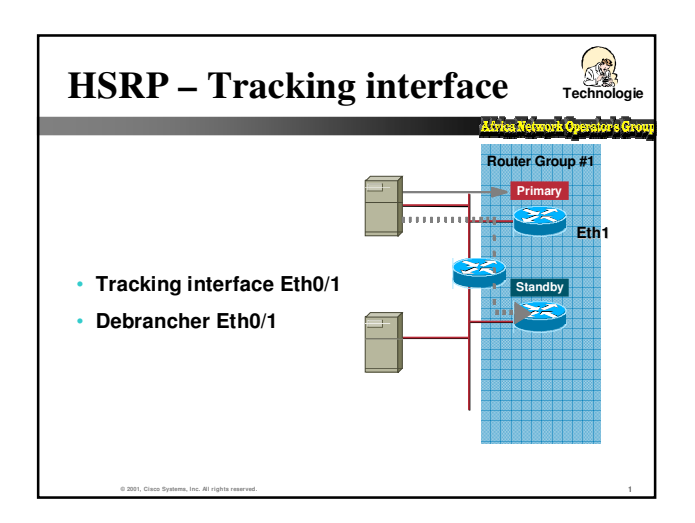

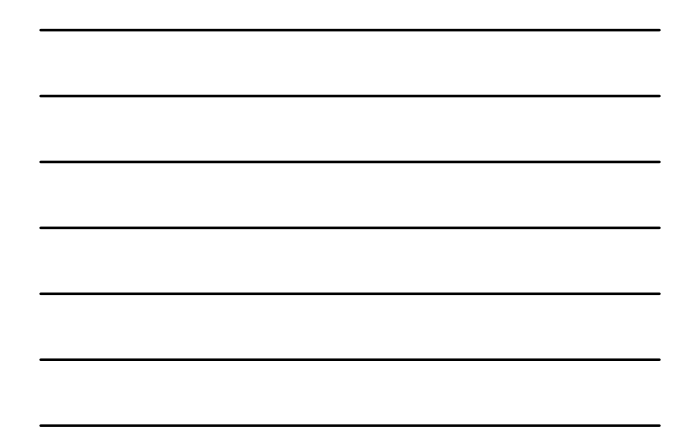

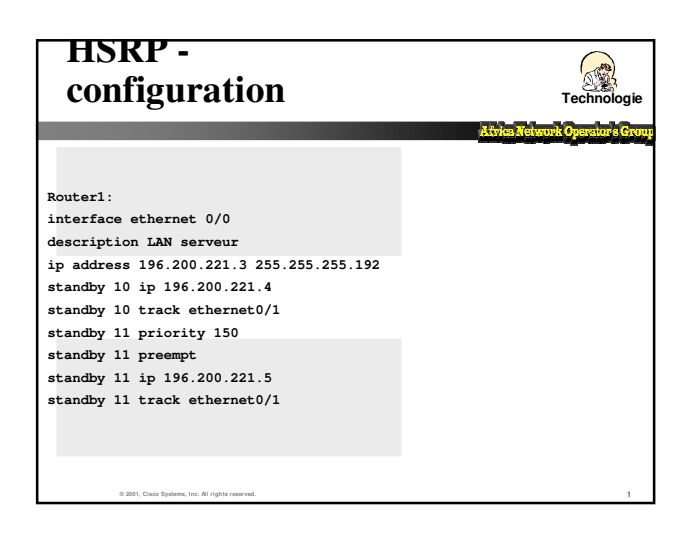

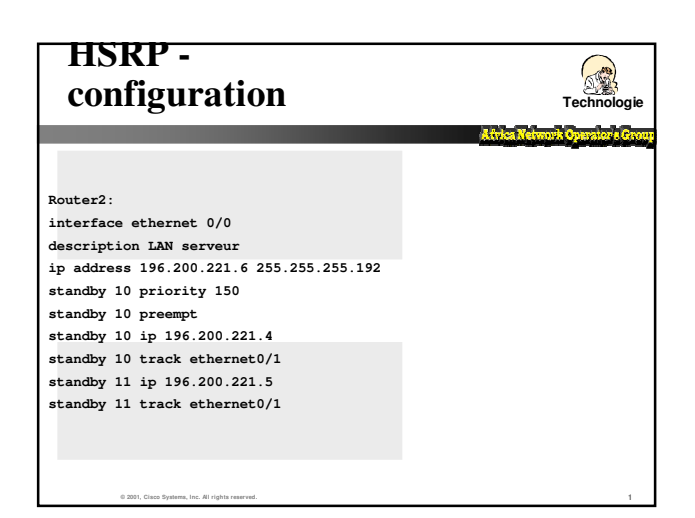